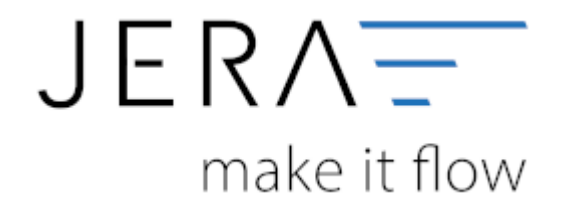

#### **Jera Software GmbH** Reutener Straße 4 79279 Vörstetten

Dokumentation Fibu-Schnittstellen der Jera GmbH - http://wiki.fibu-schnittstelle.de/

### Inhaltsverzeichnis

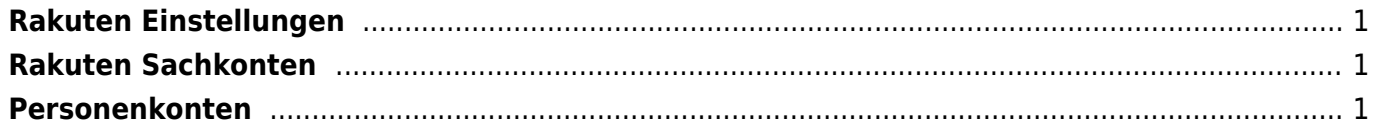

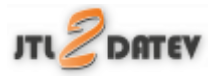

# <span id="page-2-0"></span>**Rakuten Einstellungen**

(Diese finden Sie im Menü unter Setup/ Payment Module/ Rakuten Einstellungen)

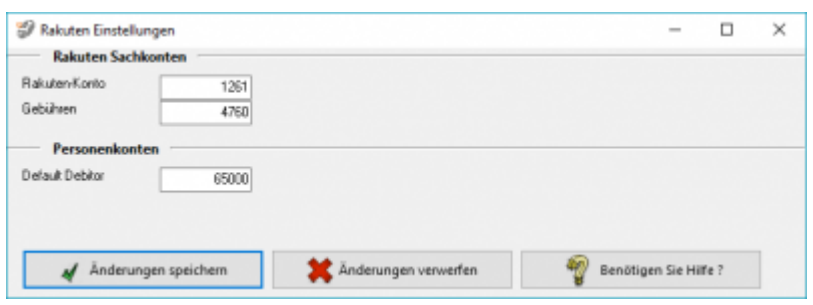

# <span id="page-2-1"></span>**Rakuten Sachkonten**

folgende Sachkonten stehen zur Verfügung:

- **Rakuten-Konto** Ihr Sachkonto für Rakuten
- **Gebühren** Ihr Sachkonto für Gebühren

### <span id="page-2-2"></span>**Personenkonten**

Default-Debitor Falls die Schnittstelle keine Zuordnung zu einem Kunden finden kann und Sie über Einzeldebitoren buchen, wird auf dieses Konto gebucht.

#### **Weiter zu: [Bankzahlungen \(MT940\)](http://wiki.fibu-schnittstelle.de/doku.php?id=jtl:mt940:allgemein) Zurück zu: [Import Kontoauszug](http://wiki.fibu-schnittstelle.de/doku.php?id=jtl:rakuten:pass_sheets)**

From: <http://wiki.fibu-schnittstelle.de/> - **Dokumentation Fibu-Schnittstellen der Jera GmbH**

Permanent link: **<http://wiki.fibu-schnittstelle.de/doku.php?id=jtl:rakuten:einstellungen&rev=1547277013>**

Last update: **2019/01/12 08:10**

 $\pmb{\times}$